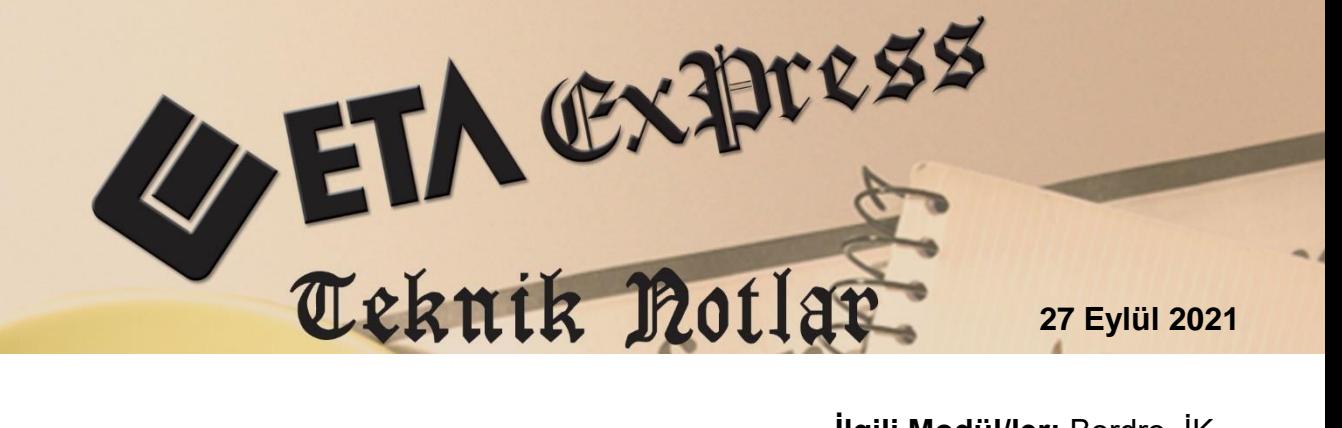

**İlgili Versiyon/lar :** ETA:SQL, ETA:V.8-SQL **İlgili Modül/ler:** Bordro, İK

# **İZİN YÖNETİMİ**

İnsan Kaynakları İzin Yönetimi modülü ile personelin tüm izinleri detaylı olarak takip edilir. Personelin yıllık izin hak edişleri hesaplatılabilir, talep ettiği izinler tekli ve toplu olarak planlanabilir ve onaylanabilir. Kullanılan izinler Bordro/Puantaj Kartlarına aktarılabilir.

İnsan Kaynaklarının tüm modülleri Bordro modülü ile entegre çalışır ve ortak personel kartları kullanılır.

Personel özlük kartında planlanan ve kullanılan izinler, İzin Yönetimi sekmesinde görülebilir.

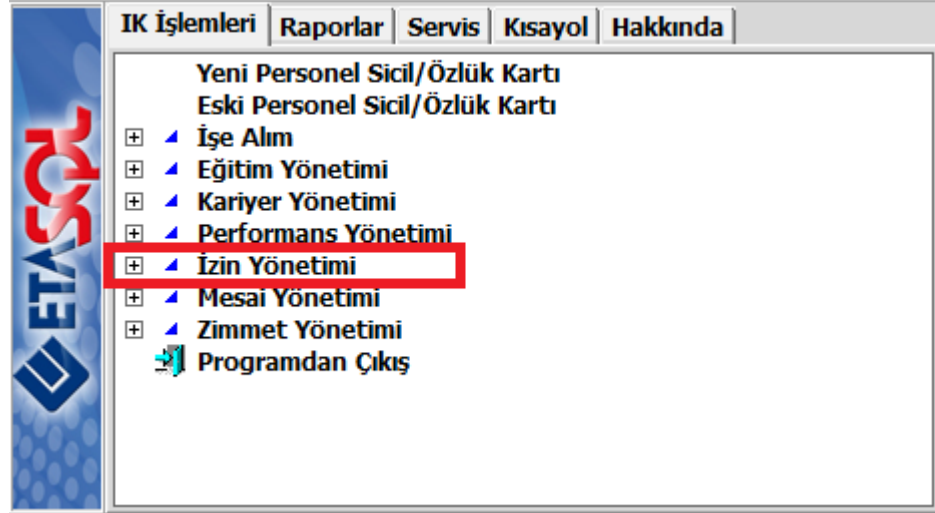

**Ekran 1:** İnsan Kaynakları / İzin Yönetimi

#### **Genel Tanımlar**

Sistem Yönetimi Modülü / Ortak Tanımlar / Çalışma Gün Tanımları / Yıllık Çalışma ve Tatil Günleri Tanımları ekranından işyerinin çalışma ve tatil günleri tanımlanır. Ekranda bulunan tanımlar manuel olarak yapılabileceği gibi **F5-İlk Değer** tuşu kullanılarak bilgilerin otomatik olarak doldurulması sağlanır.

| ♣<br>×<br>$\Box$<br>Yıllık Çalışma ve Tatil Günleri                                                  |                                              |                                          |                 |                             |                                                                                                    |                   |                                                                                                    |  |  |  |  |  |
|----------------------------------------------------------------------------------------------------|----------------------------------------------|------------------------------------------|-----------------|-----------------------------|----------------------------------------------------------------------------------------------------|-------------------|----------------------------------------------------------------------------------------------------|--|--|--|--|--|
| ⊠<br>2021<br>Yıl                                                                                     |                                              |                                          |                 |                             |                                                                                                    |                   |                                                                                                    |  |  |  |  |  |
| <b>TATIL</b><br>Ramazan Bayramı<br>Kurban Bayramı<br>Diğer Tatil 1<br>Diğer Tatil 2<br>Diğer Tatil 3 | <b>BAŞLANGIÇ</b><br>13/05/2021<br>20/07/2021 | <b>BITIS</b><br>15/05/2021<br>23/07/2021 | <b>ACIKLAMA</b> |                             | Calışma Günleri-<br>$\nabla$ Pazartesi<br>$\nabla$ Salı<br>$\nabla$ Carsamba<br>$\nabla$ Perşembe<br>$\nabla$ Cuma<br>$\Box$ Cumartesi<br>$\Gamma$ Pazar |                   | Resmi Tatil Günleri-<br>$\nabla$ 1 Ocak Yılbaşı<br>$\nabla$ 23 Nisan U.E.C.B<br>$\nabla$ 1 Mayıs Bayramı<br>$\nabla$ 19 Mayıs A.A.G.S.B<br>$\nabla$ 15 Temmuz Dem.B.<br>$\nabla$ 30 Ağustos Zafer B.<br>$\nabla$ 29 Ekim Cum. Bay. |  |  |  |  |  |
| ×<br><b>ESC-&gt;Cikiş</b>                                                                            | T<br>F1->Yardım                              | 量<br>F2->Kayıt                           | F3->iptal       | <b>ILK</b><br>F5->İlk Değer | F11->Önceki                                                                                                    | ۰<br>F12->Sonraki |                                                                                                    |  |  |  |  |  |

**Ekran 2:** Yıllık Çalışma ve Tatil Günleri

Şirket Bilgileri Modülü / Servis İşlemleri / Sabit Tanımlar / Parametreler / Genel Parametreler / İnsan Kaynakları Genel Parametreleri ekranından çalışma sürelerine göre yıllık izin gün değerleri tanımlanır.

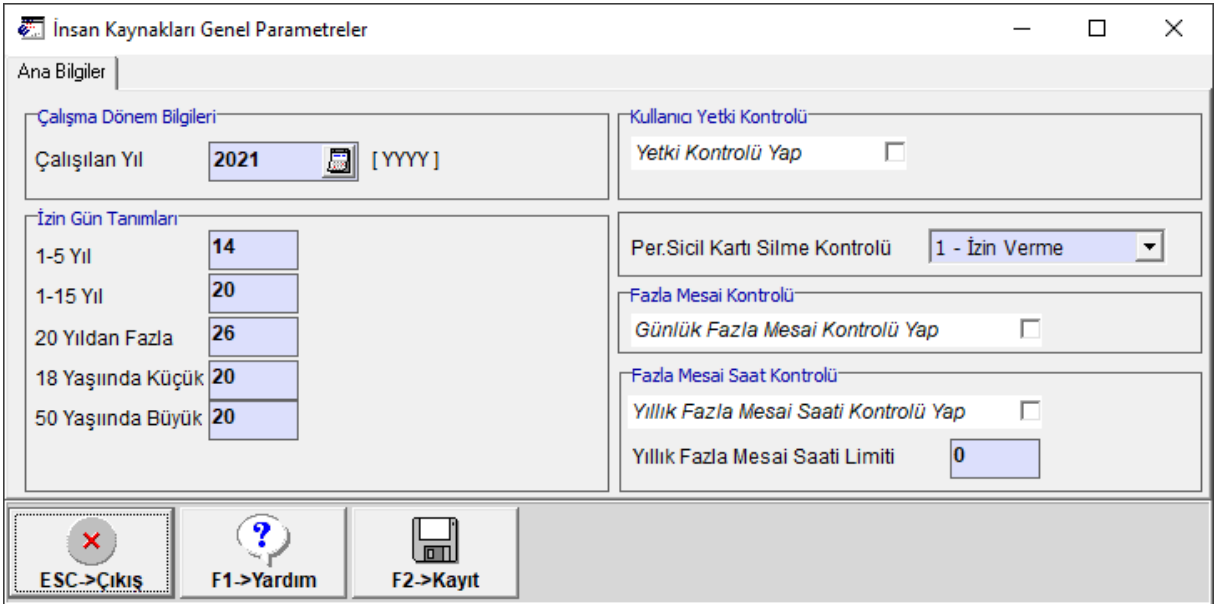

**Ekran 3:** Yıllık İzin Gün Tanımları

## **İzin Tanımları**

İnsan Kaynakları modülü, İzin Yönetimi / İzin Tanımları bölümünden işyerinde kullanılan izinler tanımlanır. Mevcut İzin tanımları kullanılabilir, değiştirilebilir ve yeni izin tanımları yapılabilir. Örneğin; Ücretsiz izin saat ve günlük olarak ayrı tanımlanabilir.

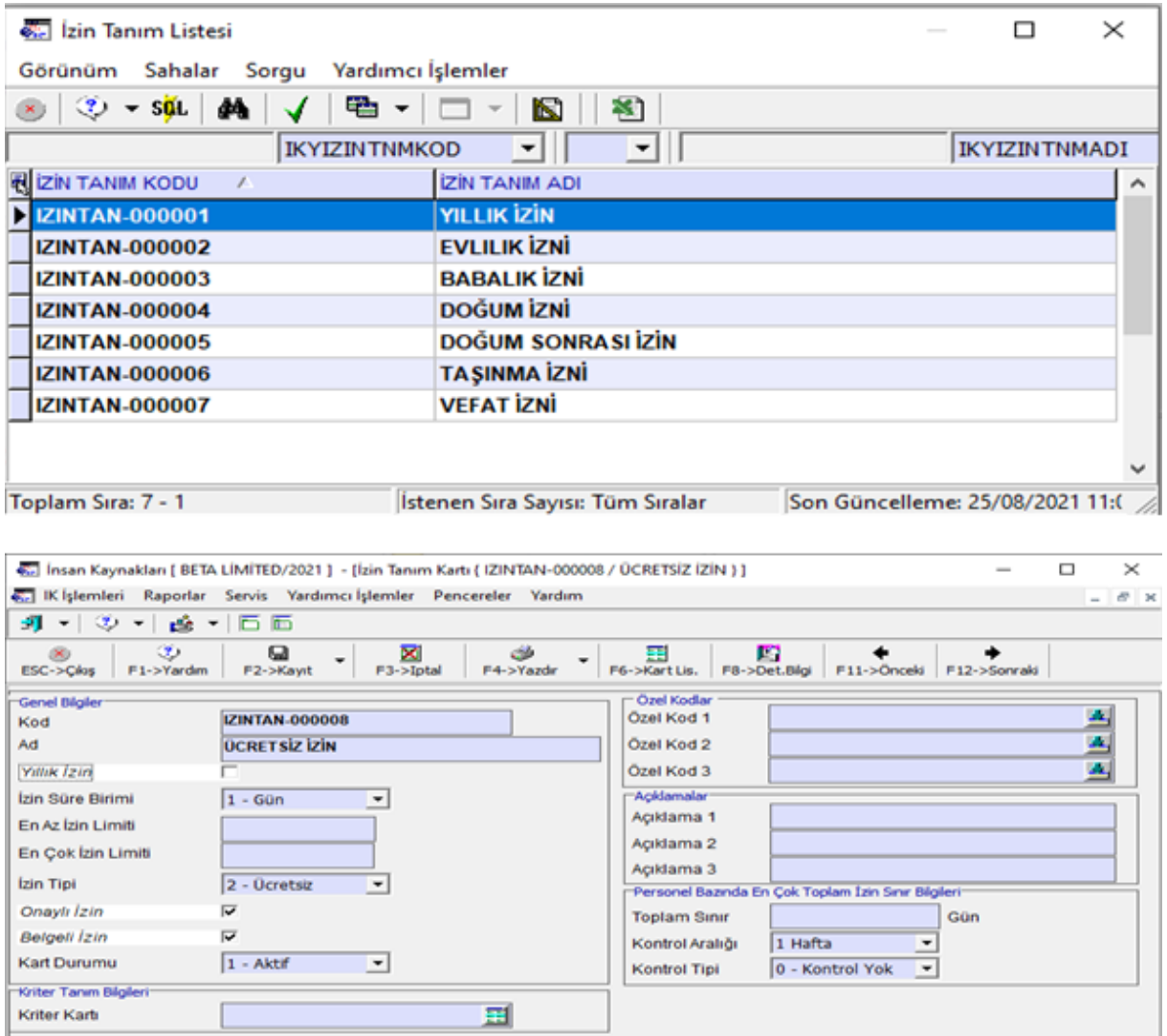

**Ekran 4:** İzin Kart Tanımları

## **Yıllık İzinlerin Hesaplanması**

İnsan Kaynakları modülü / İzin Yönetimi / Yıllık İzinleri Hesaplama menüsüne giriş yapılır. Personelin işe giriş tarihi veya işe ilk giriş tarihi seçeneği kullanılarak personelin hakediş günleri hesaplatılır. Hesaplama tarihi (Hesaplamanın yapılacağı referans tarih) verilerek **F2-Hesapla** tuşuna basılır. Hesaplamalar yapıldıktan sonra **F5-Güncelle** tuşuna basılarak izin gün sayılarının personelin özlük kartında bulunan İzin Yönetimi ekranına yazılması sağlanır.

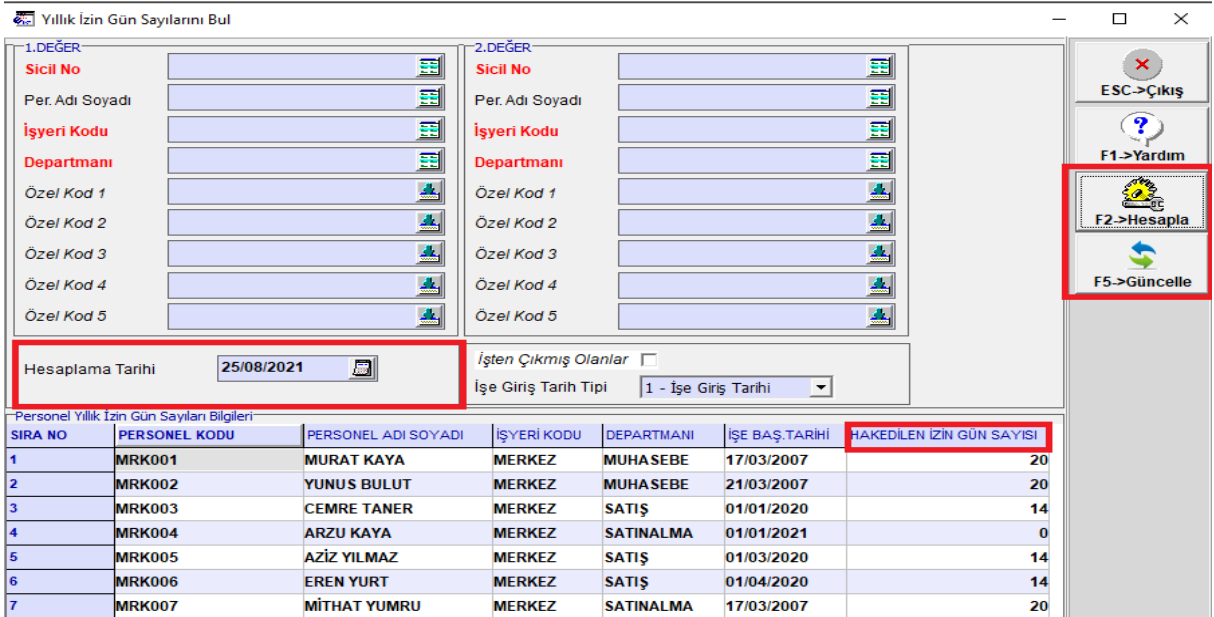

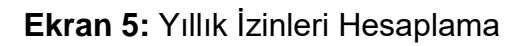

#### **Şube / Departman Bazlı İzin Süre Tanımları**

İnsan Kaynakları modülü, İzin Yönetimi / Şube Departman Bazlı İzin Süre tanımları ekranına giriş yapılır. Bu bölümde şube ve departman bazlı izin kullanabilecek personel sayısı tanımlanır. İzin bildirimi veya izin planlama ekranlarında aynı tarihler içerisinde şube ve departman baz alınarak kaç personele kadar izin tanımlanacağı bu ekranda tanımlanan değerlere göre program tarafından kontrol edilir.

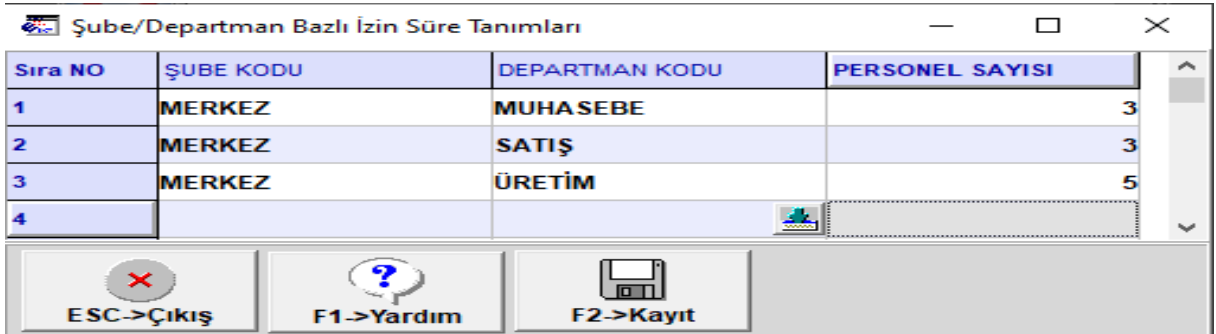

**Ekran 6:** Şube / Departman Bazlı İzin Süre Tanımları

#### **İzin Bildirimlerinin Yapılması**

İzin bildirimleri tekli veya toplu olarak tanımlanabilir.

#### **Yeni İzin Bildirimi (Tekli)**

İnsan Kaynakları modülü, İzin Yönetimi / İzin Bildirimi / Yeni İzin Bildirim Kartı ekranına giriş yapılır. Bu bölümde, personelin izin talepleri tanımlanır ve onaylanabilir. Yapılan izin bildiriminde kullanılan izin tanımının onaylı izin olup olmamasına göre izin durumu default olarak değişkenlik gösterebilir.

Başlangıç ve bitiş tarihine göre izin süresi otomatik hesaplanır. Başlangıç tarihi ve süre yazılarak bitiş tarihi de otomatik hesaplanabilir

Yıllık izin bildirimlerinde personelin yıllık izin hakkına göre program tarafından kontroller yapılır. Personelin yıllık izin süresinin aşmaması sağlanabildiği gibi eksiye düşmesi de sağlanabilir. Bu işlem İnsan Kaynakları Genel Parametrelerindeki "**Yıllık İzinde Gün Limit Aşımı**" parametresi ile kontrol edilir.

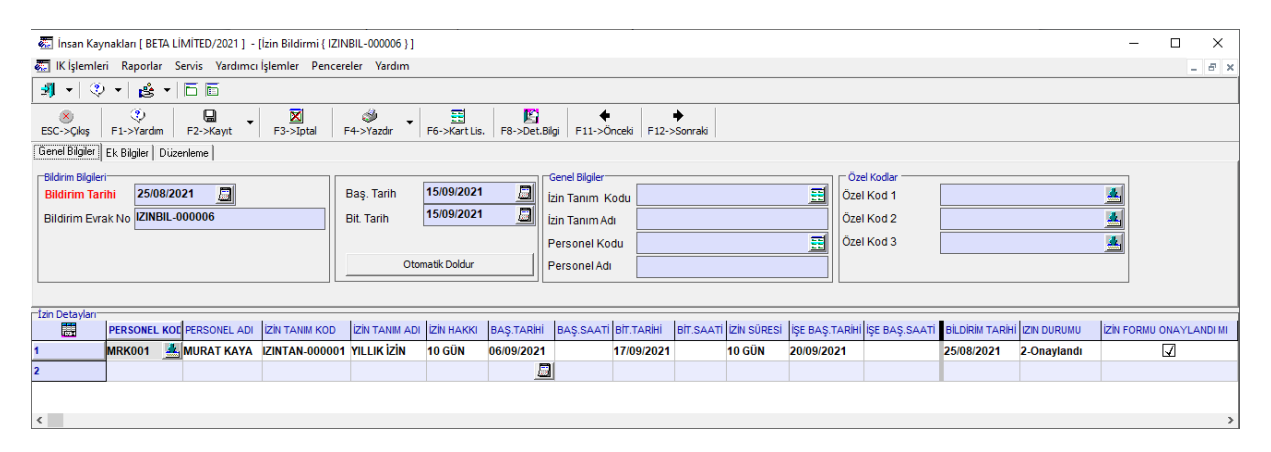

 **Ekran 7:** İzin Bildirim Kartı

#### **Kriter Kartı**

Kriter kartı, Toplu izin planlama işlemlerinde personelin belli kriterlere göre otomatik seçilebilmesi amacı ile tanımlanır. İnsan Kaynakları modülü, İzin Yönetimi / Kriter Kart Tanımları / Yeni Kriter Kartı ekranına giriş yapılır.

Kriter kartı ekranında kriter adı verilerek kayıt edildiğinde kriter kodu otomatik olarak program tarafından verilir.

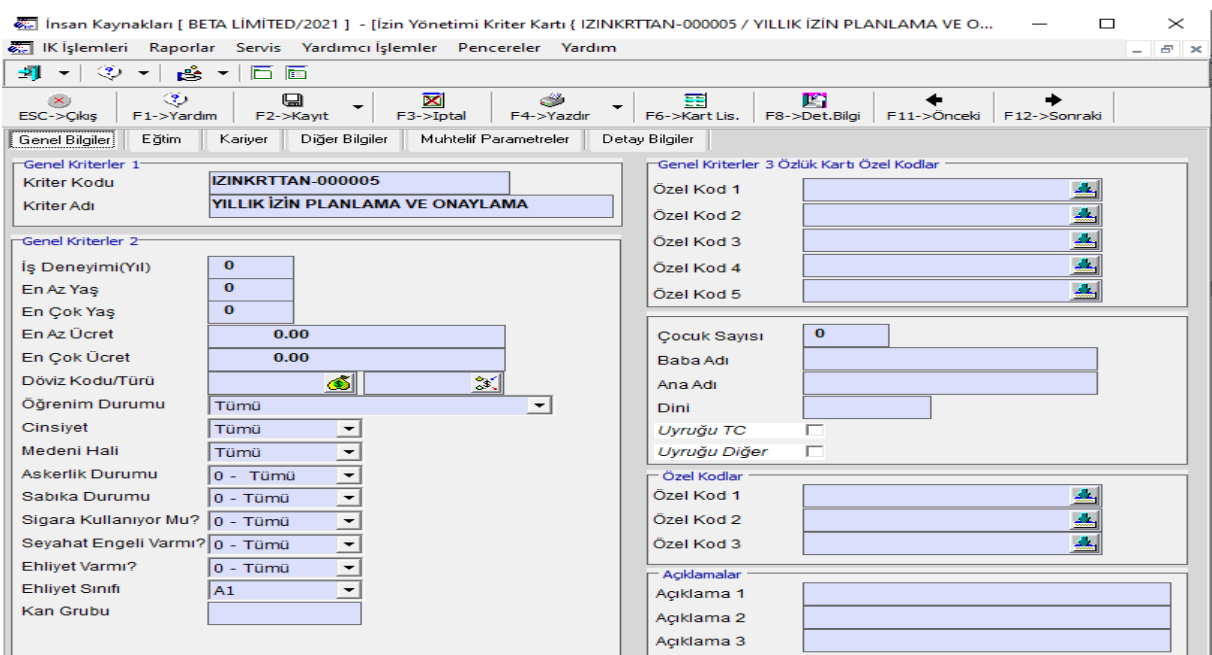

**Ekran 8:** Kriter Kartı

# **Toplu İzin Planlama**

İnsan Kaynakları modülü, İzin Yönetimi / İzin Bildirimi / Toplu İzin Planlama ekranına giriş yapılır. Bu bölümde, izinlerin toplu şekilde planlaması yapılır. Planlama işleminde personelin toplu seçimi için Kriter Kodu seçili ve **F3-> Kişileri Süz** butonu ile kritere uygun personelin listeye gelmesi sağlanır. Kriter tanımı ekranında değişiklikte yapılabilir. Örnek işlemlerde departman kodu kriteri verilerek satış departmanına ait çalışanların toplu yıllık izin planlaması yapılmıştır.

Planlama işlemleri yapıldıktan sonra **F2-İşlem** tuşuna basılarak işlemler tamamlanmış olur. **F5-> Kriterleri Kaydet** tuşu ile belirlenen kriterler izin tanımı koduna bağlı olarak kaydedilir ve daha sonradan aynı izin tanımı kartı ile İzin Planlama ekranına girildiğinde kaydedilen kriterler seçili olarak getirilecektir.

|                                                                                                    |            |                                          | Insan Kaynakları [ BETA LİMİTED/2021 ] - [Toplu İzin Planlama] |                   |                     |                         |             |                     |                  |                                            |                      |                          |                  | -                                 | $\Box$<br>$\times$ |
|----------------------------------------------------------------------------------------------------|------------|------------------------------------------|----------------------------------------------------------------|-------------------|---------------------|-------------------------|-------------|---------------------|------------------|--------------------------------------------|----------------------|--------------------------|------------------|-----------------------------------|--------------------|
| Kislemleri Raporlar Servis Yardımcı İşlemler Pencereler Yardım<br>$ B$ $x$                                           |            |                                          |                                                                |                   |                     |                         |             |                     |                  |                                            |                      |                          |                  |                                   |                    |
| 케 시 ♡ 시 좀 시트트                                                                                                    |            |                                          |                                                                |                   |                     |                         |             |                     |                  |                                            |                      |                          |                  |                                   |                    |
| Ô<br>$\circledcirc$<br>畺<br>氢<br>$\mathsf{x}$<br>F1->Yardım<br>F2->İşlem<br>F4->Yazdır<br>F6->Kart Lis.<br>ESC->Qkiş |            |                                          |                                                                |                   |                     |                         |             |                     |                  |                                            |                      |                          |                  |                                   |                    |
| tzin Tanım Detayı<br><b>BASLIK</b><br>İzin Tanım Kodu                                                                |            | <b>AÇIKLAMA</b><br><b>IZINTAN-000001</b> |                                                                |                   |                     | <b>Kriter Kodu</b>      |             | IZINKRTTAN-000002   |                  | 冒                                          | İşten Çıkmış Olanlar |                          | F3->Kişileri Süz | F5->Kriterleri Sakla              |                    |
| İzin Tanım Adı                                                                                                    |            | <b>YILLIK IZIN</b>                       |                                                                |                   |                     | Kriter Tanım<br>篇       | <b>ONAY</b> | <b>TiP</b>          | SAHA ADI1        |                                            |                      | SAHA ADI2 OPERATÓR KOŞUL |                  |                                   |                    |
| Yillik İzin Mi?                                                                                                    |            | Evet                                     |                                                                |                   |                     |                         | ☑           | 1-Genel             |                  | 28-Departman                               |                      | <b>SATIS</b>             |                  |                                   |                    |
| İzin Süre Birimi                                                                                                    |            | 1 - Günlük                               |                                                                |                   |                     |                         |             | 1- Genel            | 4- Cinsiyet      |                                            | ×.                   | Tümü                     |                  |                                   |                    |
| En Az İzin Limiti                                                                                                    |            |                                          |                                                                |                   | $\checkmark$        | $\overline{\mathbf{a}}$ |             | 1-Genel             |                  | 5-Medeni Hal                               |                      | Tümü                     |                  |                                   |                    |
| Bas. Tarih                                                                                                    | 15/08/2021 | 圓                                        | 15/08/2021<br><b>Bit Tarih</b>                                 | $\Box$            |                     |                         |             | 1- Genel            |                  | 6- Askerlik Durumu                         |                      | 0 - Tümü                 |                  |                                   |                    |
|                                                                                                    |            | Otomatik Doldur                          |                                                                |                   |                     | 5                       |             | 1- Genel<br>4 Conel |                  | 8- Sabika Durumu<br><b>0. Cinora Durum</b> |                      | $0 - T$ ümü<br>0 Titmit  |                  |                                   |                    |
| Personel Listesi                                                                                                    |            |                                          |                                                                |                   |                     |                         |             |                     |                  |                                            |                      |                          |                  |                                   |                    |
| 高                                                                                                    | ONAY       | PERSONEL KODU PERSONEL ADI               |                                                                | <b>İZİN HAKKI</b> | <b>BAŞ.TARİHİ</b>   | <b>BAŞ.SAATİ</b>        |             | <b>BİT.TARİHİ</b>   | <b>BIT.SAATI</b> | <b>IZIN SÜRESİ</b>                         | İŞE BAŞ.TARİHİ       | <b>ISE BAS SAATI</b>     |                  | ZIN ACIKLAMASI 1 ZIN ACIKLAMASI 2 | IZIN ACI A         |
|                                                                                                    | ☑          | <b>MRK003</b>                            | <b>CEMRE TANER</b>                                             | 14 GÜN            | 06/09/2021          |                         |             | 11/09/2021          |                  | 5 GÜN                                      | 13/09/2021           |                          |                  |                                   |                    |
| $\overline{ }$                                                                                                    | V          | <b>MRK005</b>                            | <b>AZİZ YILMAZ</b>                                             | 14 GÜN            | 13/09/2021          |                         |             | 18/09/2021          |                  | 5 GÜN                                      | 20/09/2021           |                          |                  |                                   |                    |
| 3                                                                                                    | ☑          | <b>MRK006</b>                            | <b>EREN YURT</b>                                               | 14 GÜN            | 20/09/2021          |                         |             | 30/09/2021          |                  | 9 GÜN                                      | 01/10/2021           |                          |                  |                                   |                    |
| 5                                                                                                    |            |                                          |                                                                |                   |                     |                         |             |                     |                  |                                            |                      |                          |                  |                                   |                    |
| 6                                                                                                    |            |                                          |                                                                |                   |                     |                         |             |                     |                  |                                            |                      |                          |                  |                                   |                    |
| $\left\langle \right\rangle$                                                                                         |            |                                          |                                                                |                   |                     |                         |             |                     |                  |                                            |                      |                          |                  |                                   | $\rightarrow$      |
| Düzenleme Bilgileri                                                                                                  |            |                                          |                                                                |                   |                     |                         |             |                     |                  |                                            |                      |                          |                  |                                   |                    |
|                                                                                                    |            |                                          |                                                                |                   |                     |                         | Açıklama    |                     |                  |                                            |                      |                          |                  |                                   |                    |
|                                                                                                    |            | Kodu                                     |                                                                | Tarih             |                     |                         |             |                     |                  |                                            |                      |                          |                  |                                   |                    |
| Düzenleyen                                                                                                    |            |                                          | ▲                                                              |                   | 局                   |                         |             |                     |                  |                                            |                      |                          |                  |                                   |                    |
| Yetkili 1                                                                                                    |            |                                          | 盘                                                              |                   | $\Box$              |                         |             |                     |                  |                                            |                      |                          |                  |                                   |                    |
| Yetkili 2                                                                                                    |            |                                          | A<br>国                                                         |                   | 圖<br>$\overline{B}$ |                         |             |                     |                  |                                            |                      |                          |                  |                                   |                    |

**Ekran 9:** Toplu İzin Planlama

# **Toplu İzin Onaylama**

İnsan Kaynakları modülü, İzin Yönetimi / İzin Bildirimi Toplu İzin Onaylama ekranına giriş yapılır. Bu bölümde, izin planlaması yapılmış personelin izinlerinin onaylama işlemi yapılır.

Belirlenen personel içinden filtreleme yapmak için **F3->Kişileri Süz** tuşu ile Kriter Tanımı tablosunda belirlenen kriterlere uygun personeller listelenir. Filtrelenen personel için Onay kutuları işaretlenerek. **F2-İşlem** butonu ile onaylama işlemi tamamlanır.

|                                           |                              | Fig. Insan Kaynakları [ BETA LİMİTED/2021 ] - [Toplu İzin Onaylama] |                    |                  |                                    |                    |                   |                  |                         |                  |                         |                                   | ο<br>$\times$<br>-            |
|-------------------------------------------|------------------------------|---------------------------------------------------------------------|--------------------|------------------|------------------------------------|--------------------|-------------------|------------------|-------------------------|------------------|-------------------------|-----------------------------------|-------------------------------|
|                                           |                              | IK İşlemleri Raporlar Servis Yardımcı İşlemler Pencereler Yardım    |                    |                  |                                    |                    |                   |                  |                         |                  |                         |                                   | $ B$ $\times$                 |
| 쾌 지 ② 지 종 지日區                             |                              |                                                                     |                    |                  |                                    |                    |                   |                  |                         |                  |                         |                                   |                               |
| $\mathbf{x}$<br>ESC->Cks                  | $\circledcirc$<br>F1->Yardım | ۲<br>$\mathbf{a}_k$<br>F4->Yazdr<br>$F2 - > i$ slem                 | 룚<br>F6->Kart Lis. |                  |                                    |                    |                   |                  |                         |                  |                         |                                   |                               |
| <b>Tzin Tanım Detayı</b><br><b>BAŞLIK</b> |                              | <b>AÇIKLAMA</b>                                                     |                    |                  | $\wedge$                           | <b>Kriter Kodu</b> | IZINKRTTAN-000002 |                  | $\overline{\mathbf{E}}$ | F3->Kişileri Süz |                         | F5->Kriterleri Sakla              |                               |
| İzin Tanım Kodu                           |                              | <b>IZINTAN-000001</b>                                               |                    |                  |                                    | Kriter Tanımı      |                   |                  |                         |                  |                         |                                   |                               |
| İzin Tanım Adı                            |                              | <b>YILLIK IZIN</b>                                                  |                    |                  |                                    | 農<br>TiP           |                   | SAHA ADI 1       |                         | SAHA ADI2        | OPERATÖR                | KOŞUL                             |                               |
| Yillik İzin Mi?                           |                              | Evet                                                                |                    |                  | H.                                 |                    | 1-Genel           | 28-Departman     |                         |                  | ь                       | <b>SATIS</b>                      |                               |
| İzin Süre Birimi                          |                              | 1 - Günlük                                                          |                    |                  | $\mathbf{  }$ 2                    |                    | 1-Genel           | 4- Cinsiyet      |                         |                  |                         | Tümü                              |                               |
| En Az İzin Limiti                         |                              | $\bf{0}$                                                            |                    |                  | ll3.<br>$\epsilon$<br>$\checkmark$ |                    | 1. Genel          | 5. Medeni Hall   |                         |                  | ь                       | $\rightarrow$                     |                               |
| <b>Park And Take Theorie</b>              |                              |                                                                     |                    |                  |                                    |                    |                   |                  |                         |                  |                         |                                   |                               |
| <b>Personel Listesi</b><br>高              | ONAY                         | PERSONEL KODU PERSONEL ADI                                          |                    | <b>ZIN HAKKI</b> | <b>BAŞ.TARİHİ</b>                  | <b>BAŞ.SAATİ</b>   | <b>BIT.TARIHI</b> | <b>BIT.SAATI</b> | <b>izin SÜRESİ</b>      | İŞE BAŞ.TARİHİ   |                         | ISE BAS SAATI BILDIRIN ZIN DURUMU | <b>IZIN FORMU ONAYLANDI I</b> |
|                                           | ☑                            | <b>MRK003</b>                                                       | <b>CEMRE TANER</b> | 14 GÜN           | 06/09/2021                         |                    | 11/09/2021        |                  | 5 GÜN                   | 13/09/2021       |                         | 2-Onaylandı                       | ×                             |
| 12                                        | $\overline{\mathbf{M}}$      | <b>MRK005</b>                                                       | <b>AZİZ YILMAZ</b> | 14 GÜN           | 13/09/2021                         |                    | 18/09/2021        |                  | 5 GÜN                   | 20/09/2021       |                         | 2-Onaylandı                       | ×                             |
| 3                                         | $\sqrt{2}$                   | <b>MRK006</b>                                                       | <b>EREN YURT</b>   | 14 GÜN           | 20/09/2021                         |                    | 30/09/2021        |                  | 9 GÜN                   | 01/10/2021       | $  \circlearrowright  $ | 2-Onaylandı                       | ×                             |
|                                           |                              |                                                                     |                    |                  |                                    |                    |                   |                  |                         |                  |                         |                                   |                               |
| 5                                         |                              |                                                                     |                    |                  |                                    |                    |                   |                  |                         |                  |                         |                                   |                               |
| 6                                         |                              |                                                                     |                    |                  |                                    |                    |                   |                  |                         |                  |                         |                                   |                               |
|                                           |                              |                                                                     |                    |                  |                                    |                    |                   |                  |                         |                  |                         |                                   |                               |
|                                           |                              |                                                                     |                    |                  |                                    |                    |                   |                  |                         |                  |                         |                                   |                               |
| $\left\langle \right\rangle$              |                              |                                                                     |                    |                  |                                    |                    |                   |                  |                         |                  |                         |                                   | $\,$                          |
| Düzenleme Bilgileri                       |                              | Kodu                                                                |                    | Tarih            |                                    |                    | Açıklama          |                  |                         |                  |                         |                                   |                               |
| Düzenleyen                                |                              |                                                                     | ᅀ                  | 圆                |                                    |                    |                   |                  |                         |                  |                         |                                   |                               |
| Yetkili 1                                 |                              |                                                                     | ᅀ                  | 圖                |                                    |                    |                   |                  |                         |                  |                         |                                   |                               |
|                                           |                              |                                                                     |                    |                  |                                    |                    |                   |                  |                         |                  |                         |                                   |                               |
| Yetkili 2                                 |                              |                                                                     | 촠                  | 圖                |                                    |                    |                   |                  |                         |                  |                         |                                   |                               |
| Onaylayan                                 |                              |                                                                     | 画                  | 周                |                                    |                    |                   |                  |                         |                  |                         |                                   |                               |

**Ekran 10:** Toplu İzin Onaylama

# **Personel Özlük Kartı / İzin Yönetimi**

Personel özlük kartı **İzin Yönetimi** sekmesinde izin detayları görülür. Personelin önceki dönemlerden devreden yıllık izini var ise, Devredilen Yıllık İzin Gün Sayısı bölümüne manuel yazılarak özlük kartı kayıt edilir.

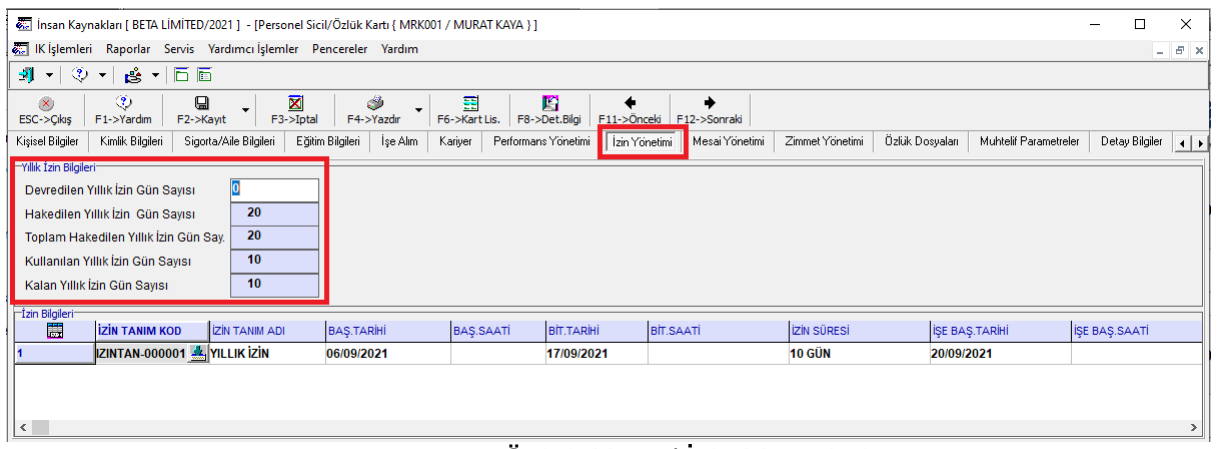

**Ekran 11:** Özlük Kartı / İzin Yönetimi

#### **İzinlerin Bordro Puantaj Kartlarına Aktarılması**

İnsan Kaynakları modülü, İzin Yönetimi / Bordroya Toplu İzin Aktarma ekranına giriş yapılır. Bu bölümde, izin yönetimi süreçlerinde oluşan onaylı izinlerin Bordro modülünde personelin puantaj kartlarına yazılması işlemi yapılır.

İzin Kodu listesinden izin tipi seçilir. Puantaj Detayına yaz parametresi ile aktarılan izinlerin puantaj cetveline de yazılması sağlanır. Farklı durumlardan dolayı izinler tekrar aktarılacak ise İzinleri tekrar aktar parametresi işaretlenir. **F2-İşlem** Tuşu ile işlemler tamamlanır.

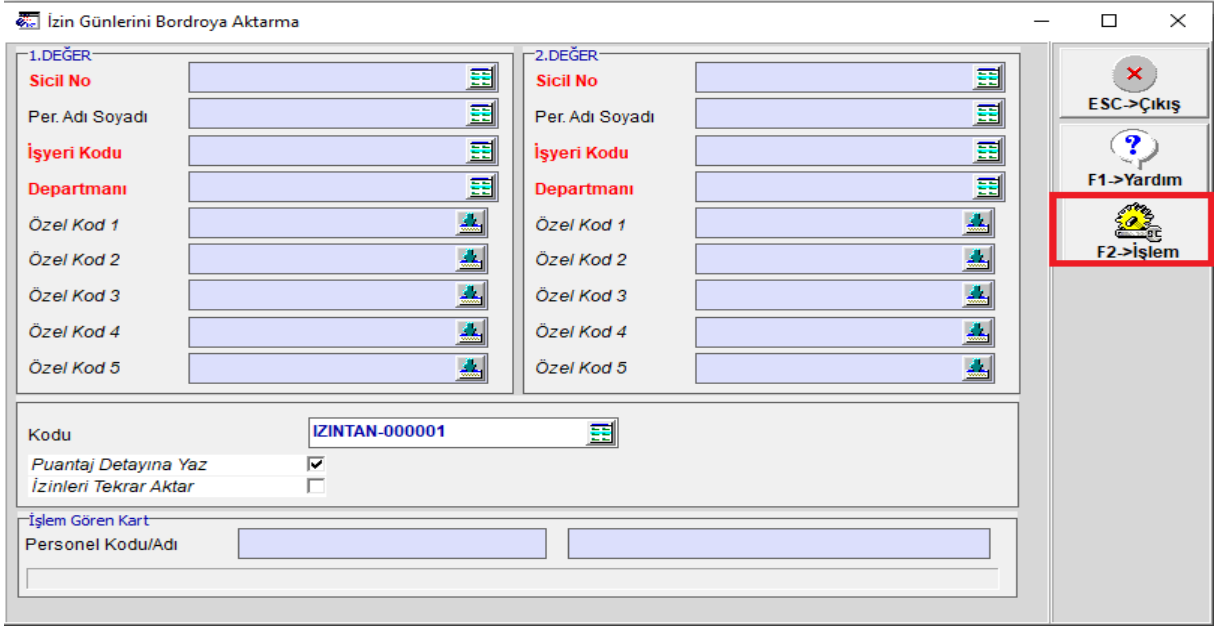

**Ekran 12:** İzinlerin Bordro Puantaj Kartlarına Aktarılması

### **Bordro Modülü / Personel Puantaj kartı**

Bordroya Toplu İzin Aktarma işleminden sonra izin bilgileri personel / puantaj kartı ekranında görülür.

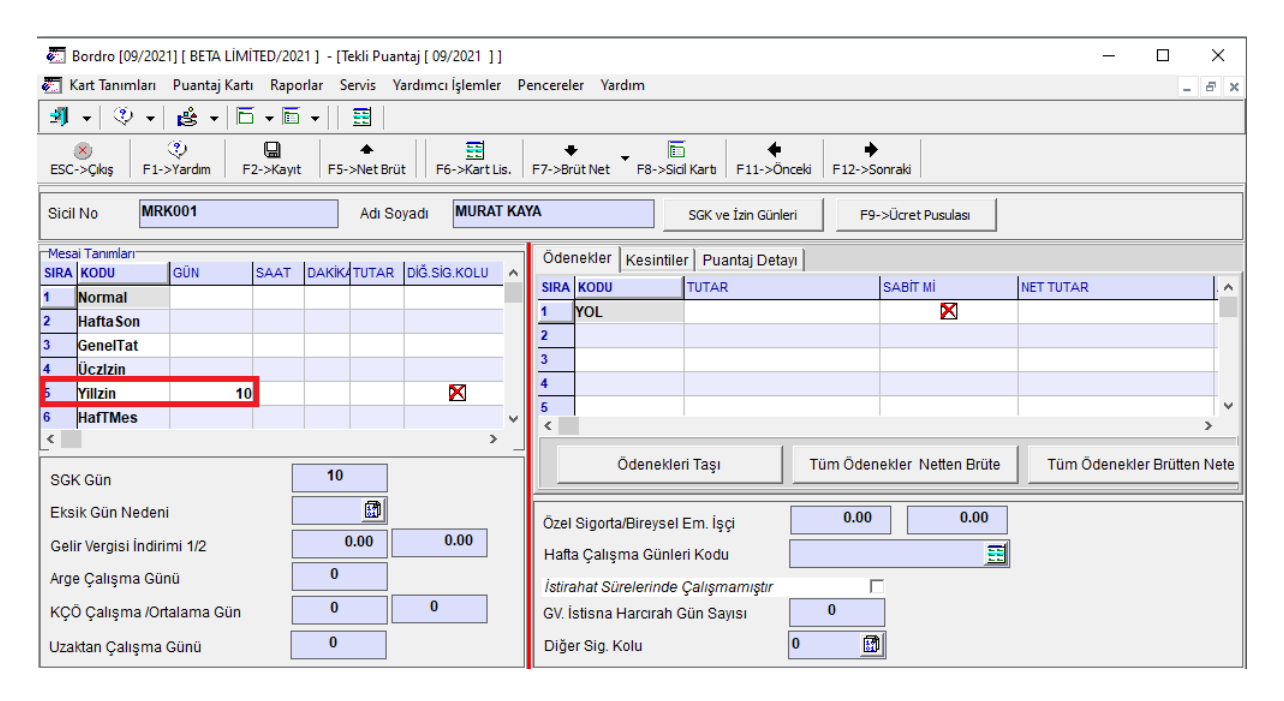

**Ekran 13:** Bordro Modülü / Puantaj Kartı

İnsan Kaynakları modülü, İzin Raporları bölümündeki raporlardan personelin izin bilgilerine ait farklı raporlar alınabilir.

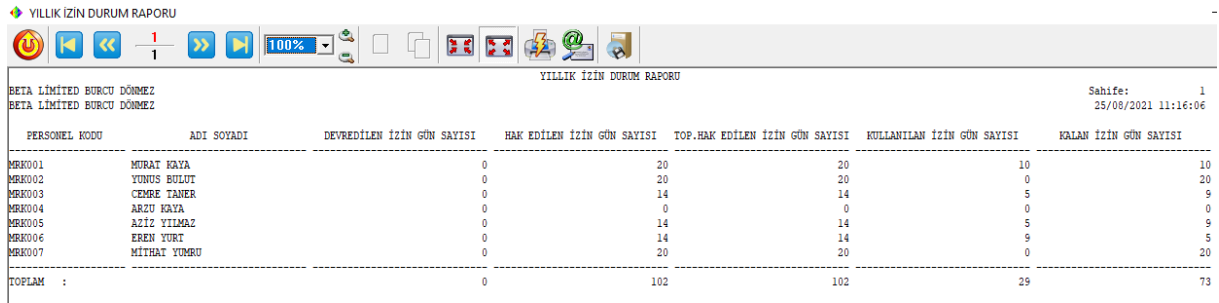

LISTELENEN: 7 ADET

**Ekran 14:** Yıllık İzin Raporu

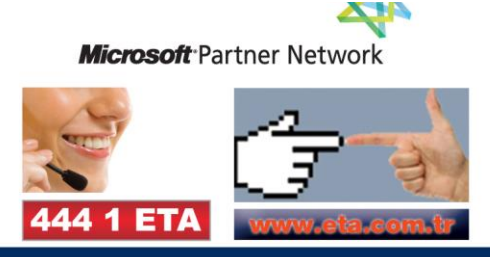